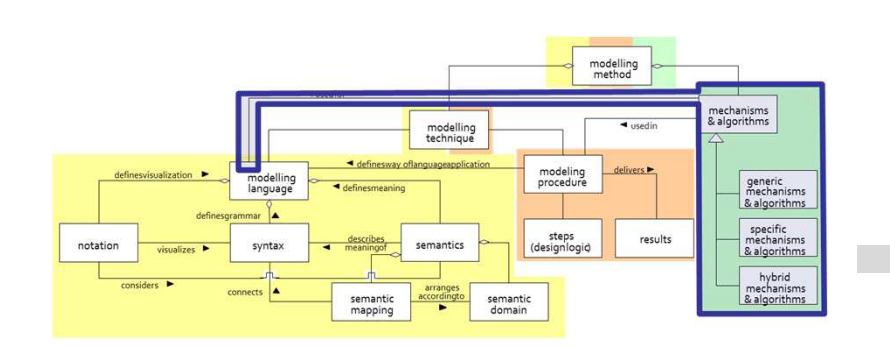

# Change Log - SMS

# **SCENARIO: SMS NOTIFICATION ABOUT CHANGES MADE BY ANOTHER USERS**

## **Scenario Description**

## **Case:**

Logging creation and deletions of Agents in a Agent Model and notification of user whose phone number is registered in the model

## **GOAL**:

Demonstrate how to log changes made in the models and to notifycorresponding users about changes with using SMS

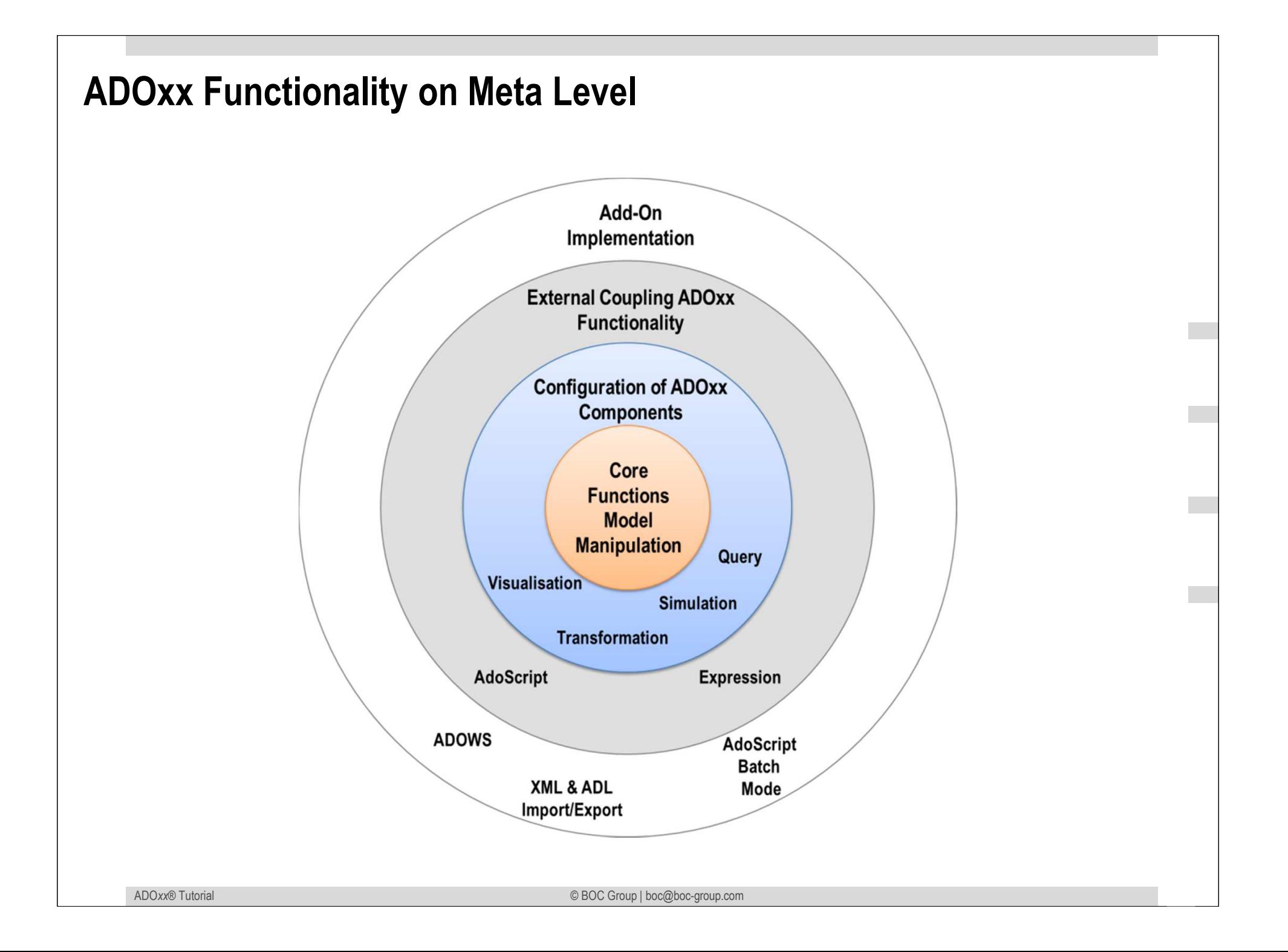

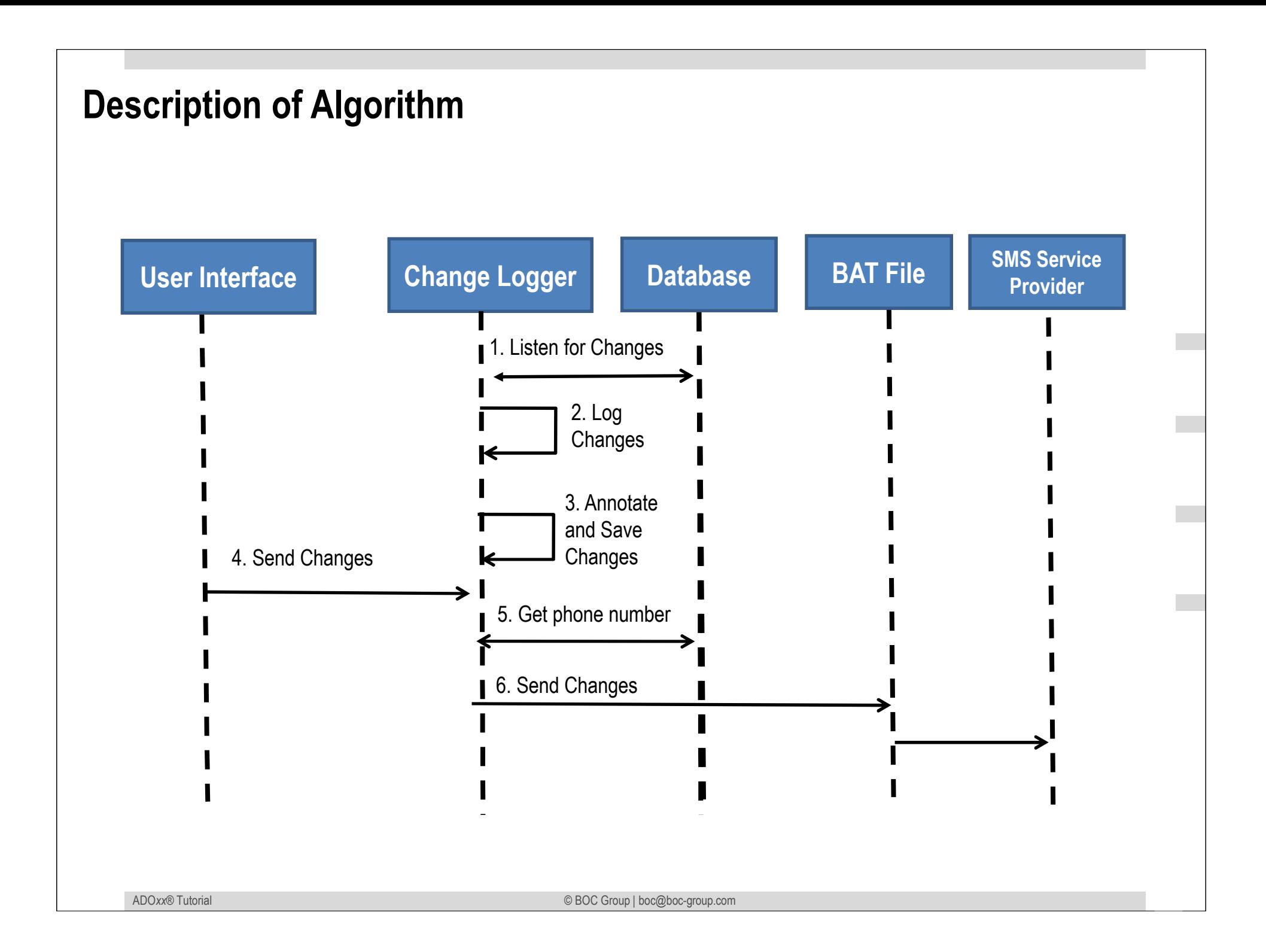

## **Mapping ADOxx Functionality**

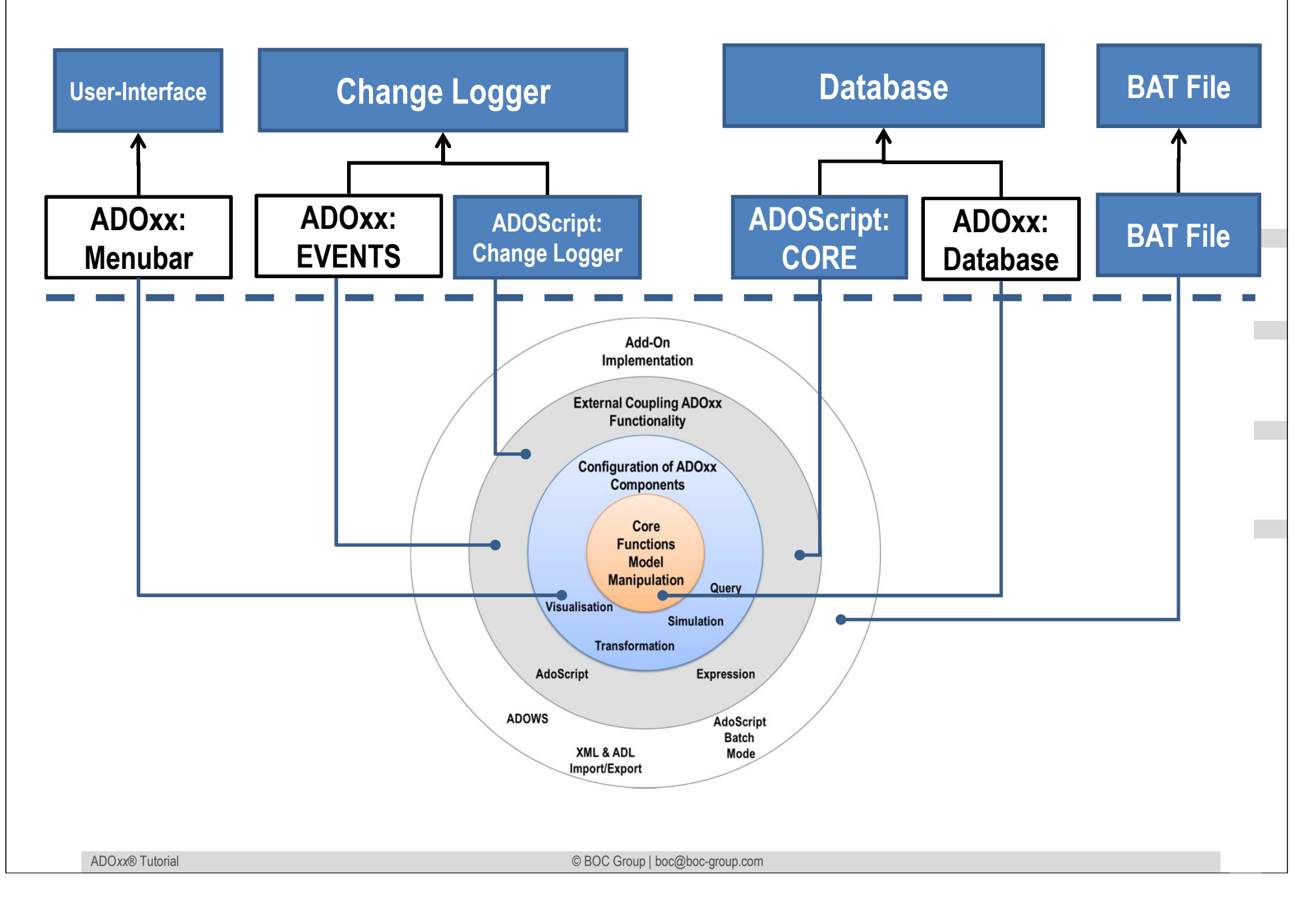

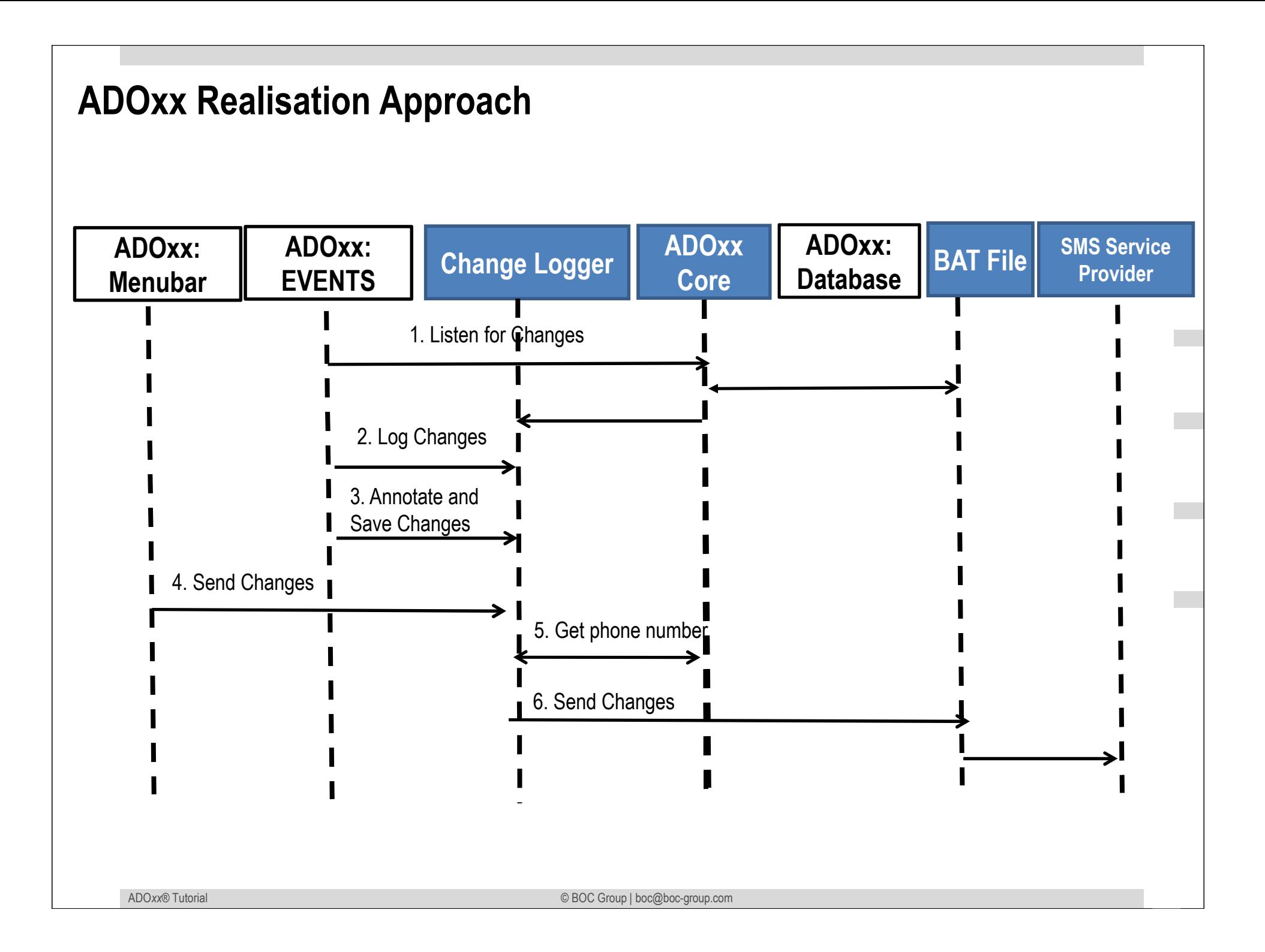

## **Added Value of Metamodelling Platform**

Used meta-modelling functionality for realisation of the scenario:

•**ADOScript:** ADOScript can retrieve model information, sends request to the API

•**ADOxx Visualisation Component:** is provided by the platform and enables configuration of the user interface of model editor

•**ADOxx Events:** are provided by the platform, which are listening certain events.

# **HANDS-ON**

# Change Log - SMS

# **SMS NOTIFICATION ABOUT CHANGES MADE BY ANOTHER USERS**

## **ADOxx Realisation Hands-On**

## **1. Modelling Language**

- 1. Model Type "Agent Model"
- 2. New classes "Agent", "\_\_ModelTypeMetaData\_\_"
- 3. Add Attributes

## **2. Configure ADOxx**

- 1. Configure Events
- 2. Configure Menubar

## **3. Implement Algorithm with ADOscript**

- 1. ADOscript User Interface
- 2. Retrieve required information from models
- 3. Invoking SMS Service

## **Used ADOxx Functionality: Implementing an Algorithm**

**Introduction** 

Setup of Implementation Environment

Modelling Language Implementation

Classes

**Relations** 

Class Attributes and Attributes

GRAPHREP

ATTRREP

CLASS Cardinality

**CONVERSION** 

Model Pointer

**Attribute Facets** 

Model Types

#### Mechanisms & Algorithms Implementation

## **Core Functions for Model Manipulation**

**Database**

Visualisation

**Query** 

**Transformation** 

Configuration of ADOxx Components

#### **Visualisation**

#### **Query**

#### **External Coupling ADOxx Functionali ADOscript Triggers**

- ADOscript Language ConstructsVisualisation ADOscriptVisualisation ExpressionQuery ADOscriptTransformation ADOscriptADD-ON Implementation ADOxx Web-Service XML / ADL Import – Export
	- ADOscriptBatch Mode

© BOC Group | boc@boc-group.com m<br>100 - Johann Barn, amerikansk politiker<br>100 - Johann Barn, amerikansk politiker

## **Define new Modeltype "Agent Model"**

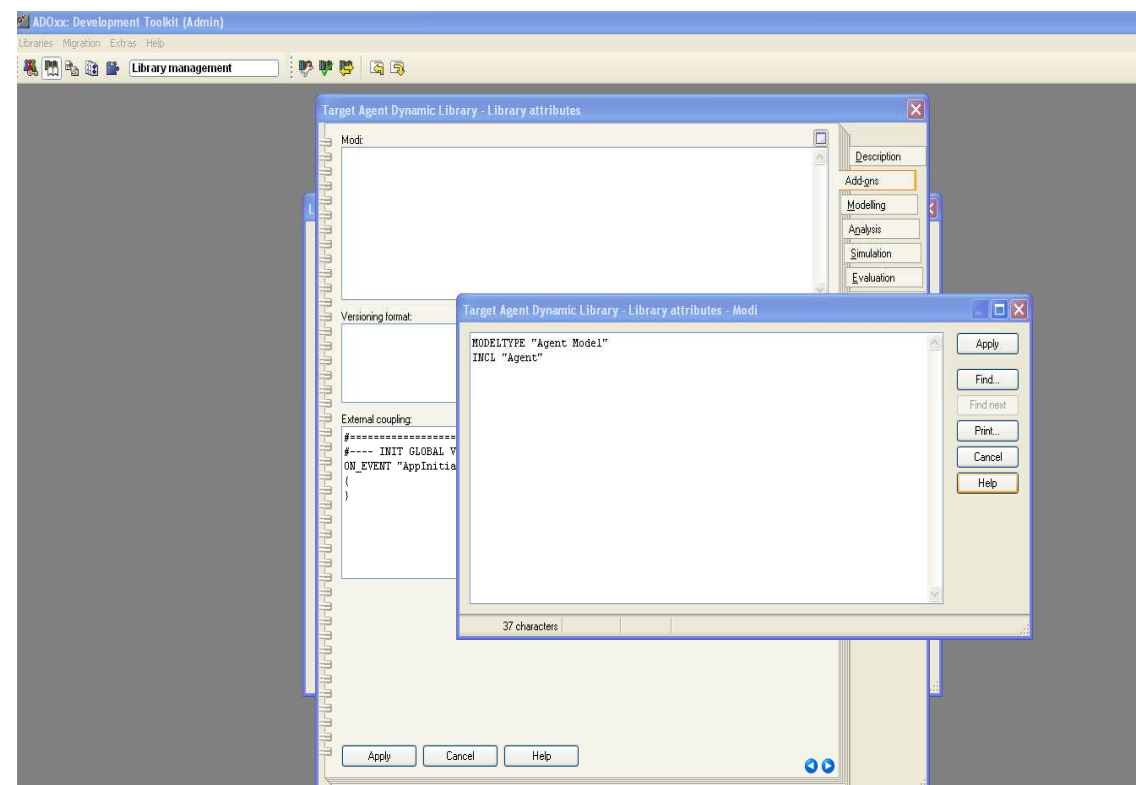

#### **New Modeltypes:**

- •Select "Chang Loging Library Dynamic" and open Library attributes.
- •Go to Add Ons
- •Add the Modeltype "Agent Model" in the Modi attribute
- •When the classes are defined, you need to INCLUDE "Agent Class"

### **Create New Classes**

英国马田

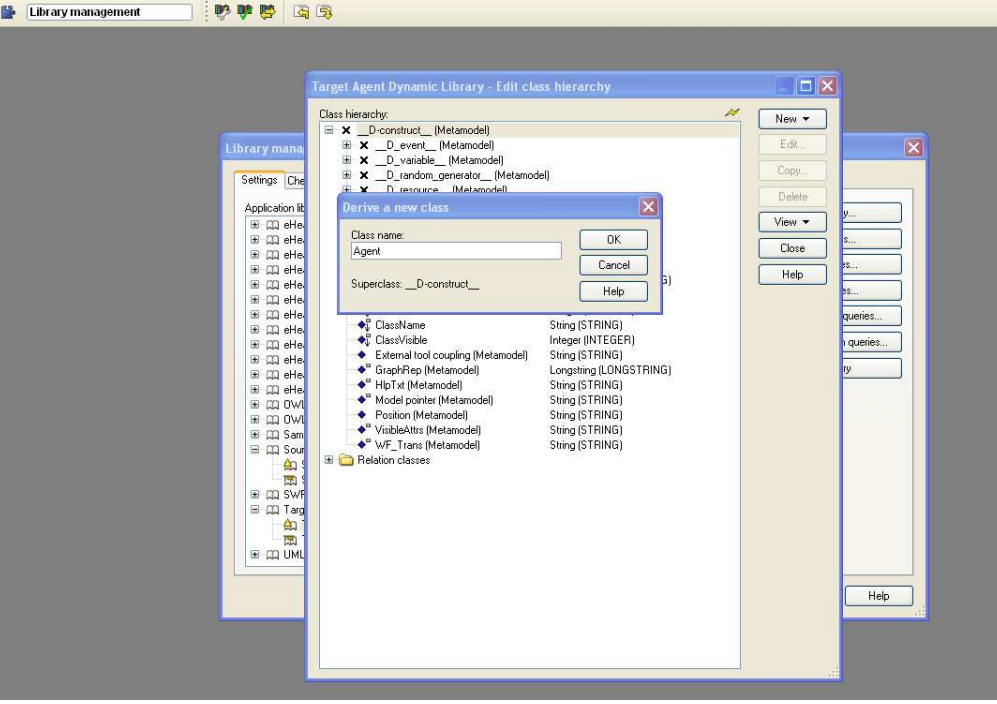

#### **Create New Classes**

 •Select "Change Logging Dynamic Library" and open Library attributes.•Open Class hierarchy, view "Metamodel" and "Class hierarchy" in the View button, select

\_\_D-construct\_\_ and click new class.•Name new classes: "Agent" and

"\_\_ModelTypeMetaData\_\_"

 •"Agent" and "\_\_ModelTypeMetaData\_\_" are now sub-clas of \_\_D-construct\_\_

## **Add Attributes for Classes**

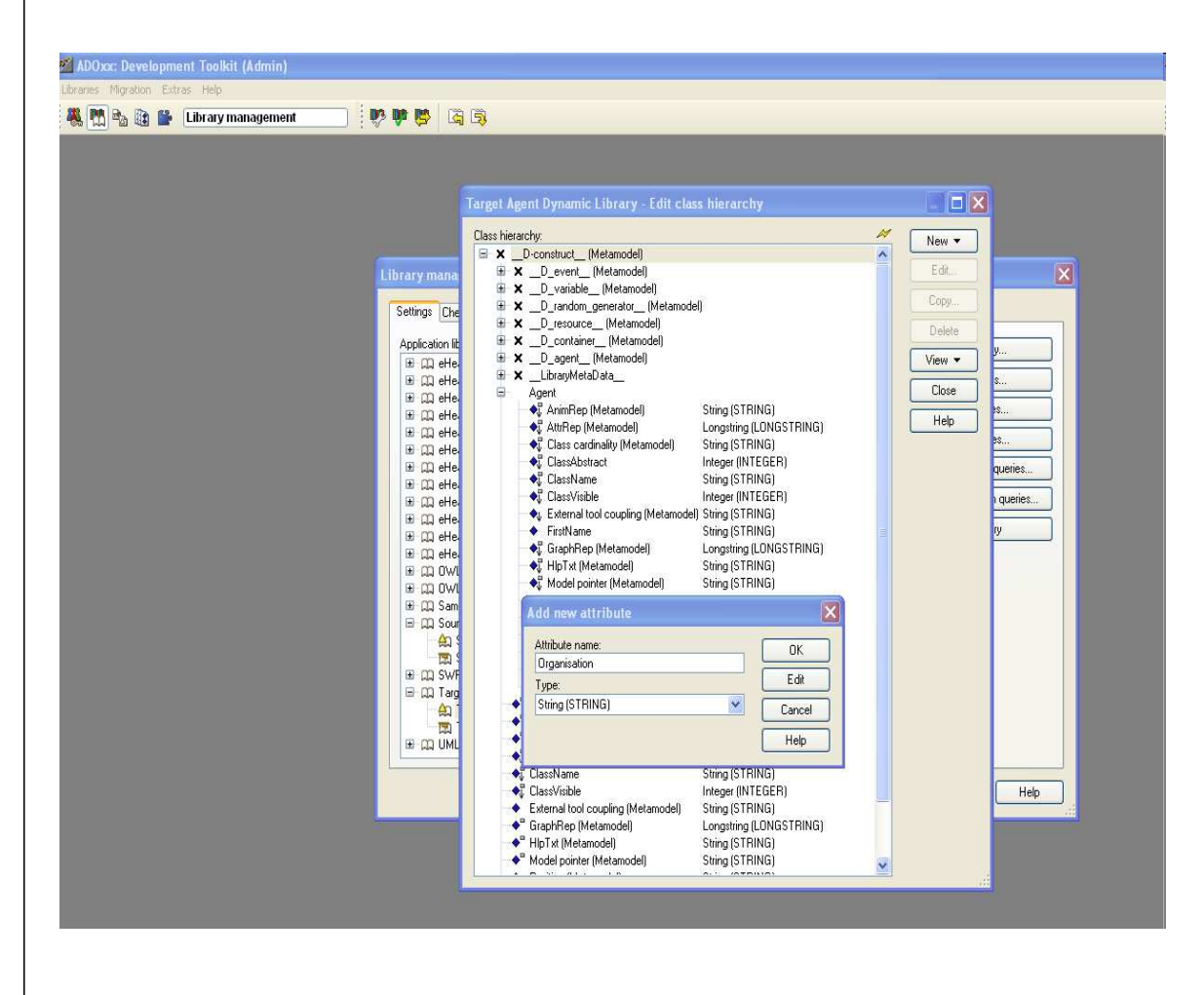

#### **Add Attributes**

•Select "\_\_ModelTypeMetaData\_\_" and click Newattribute.

•Make "AgentModelAttrRep", as type LONGSTRING and "Phone number" as type STRING.

## **Configure Events**

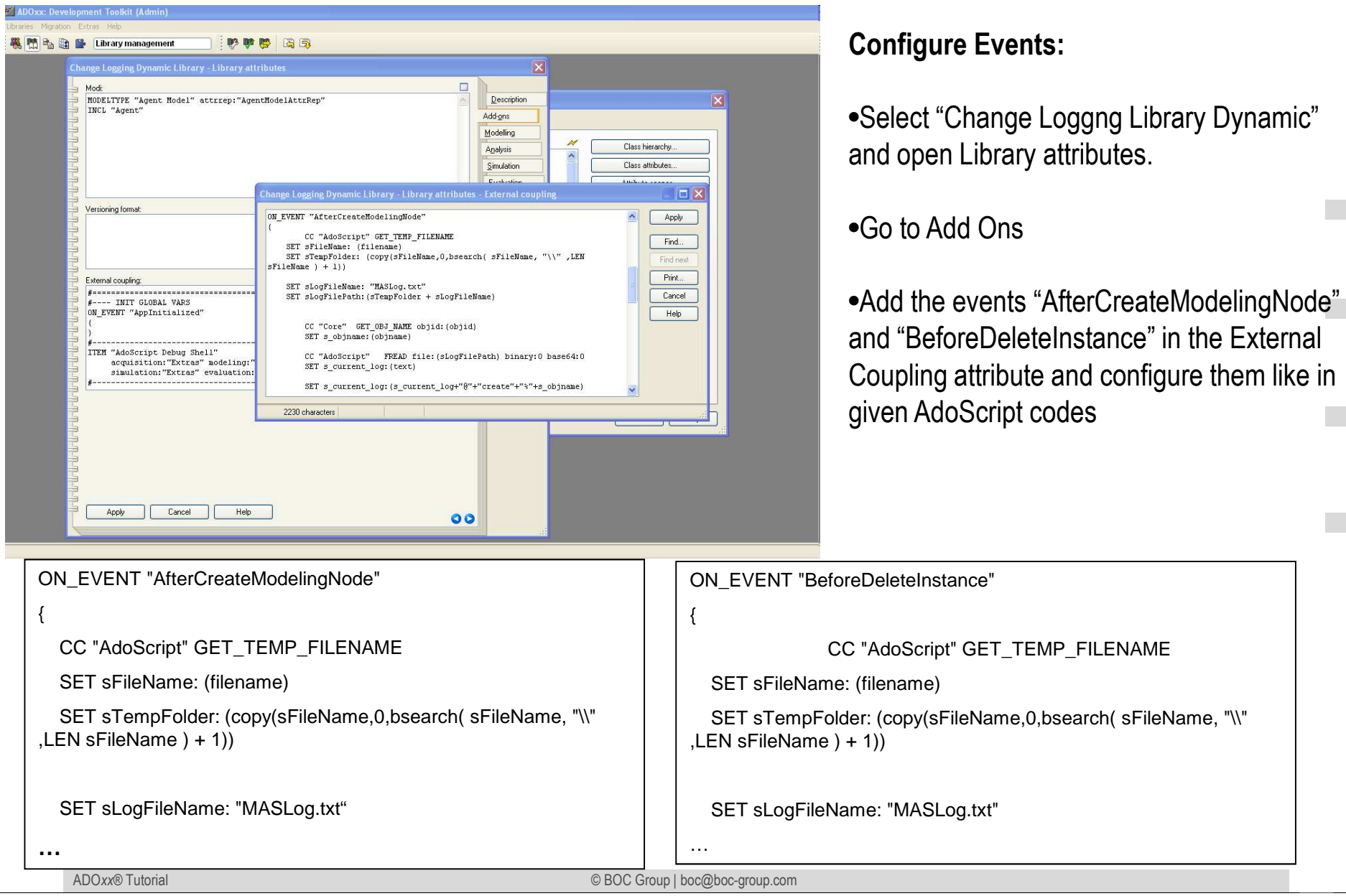

## **Configure Menubar**

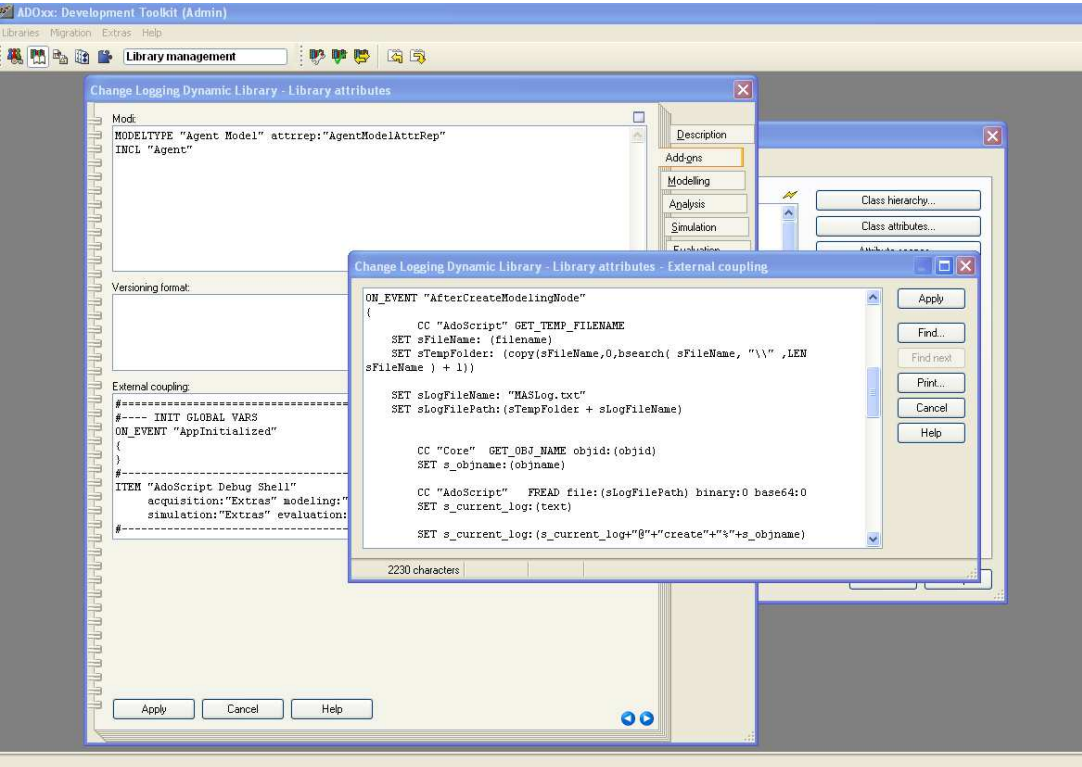

#### **Configure Menubar:**

•Select "Change Logging Library Dynamic" and open Library attributes.

#### •Go to Add Ons

•Add the following code in the External Coupling attribute

ITEM "Send Changes by SMS" acquisition:"Extras" modeling:"Extras" analysis:"Extras" simulation:"Extras" evaluation:"Extras" importexport:"Extras"

EXECUTE file:("db:\\sendChangeReport.asc")

## **Implement and Import ADOscript File into Database**

```
ADOxx®© BOC Group | boc@boc-group.com
                                                                        16
CC "Modeling" GET_ACT_MODELSET sActualModel: ( modelid )CC "AdoScript" GET_TEMP_FILENAME SET sFileName: (filename)
SET sTempFolder: (copy(sFileName,0,bsearch( sFileName, "\\" ,LEN sFileName ) + 1))SET sBatfileName: "SendSMS.bat"
SET sBatfilePath: (sTempFolder + sBatfileName)
CC "AdoScript" FILE_COPY from: ("db:\\" + sBatfileName) to: (sBatfilePath)SET sLogFileName: "MASLog.txt"
SET sLogFilePath:(sTempFolder + sLogFileName)CC "AdoScript" FREAD file:(sLogFilePath) binary:0 base64:0 SET s_current_log:(text)

SET t2:("Agent status: number of agents unchanged.")SET t3:("Agent status: ")
FOR s_item in:(s_current_log) sep:("@"){SET s_item_annotation:(token(s_item,0,("%")))SET s_item_objname:(token(s_item,1,("%")))
             IF (s_item_annotation ="create")\left\{ \right.SETL s_message:(s_item_objname+" created ")
                         SET t3:(t3+s_message)SET t2:(t3)}IF (s item annotation = "delete")
             {SETL s_message:(s_item_objname+" deleted ")
                         SET t3:(t3+s_message)SET t2:(t3)}
IF }…
```
## **Result**

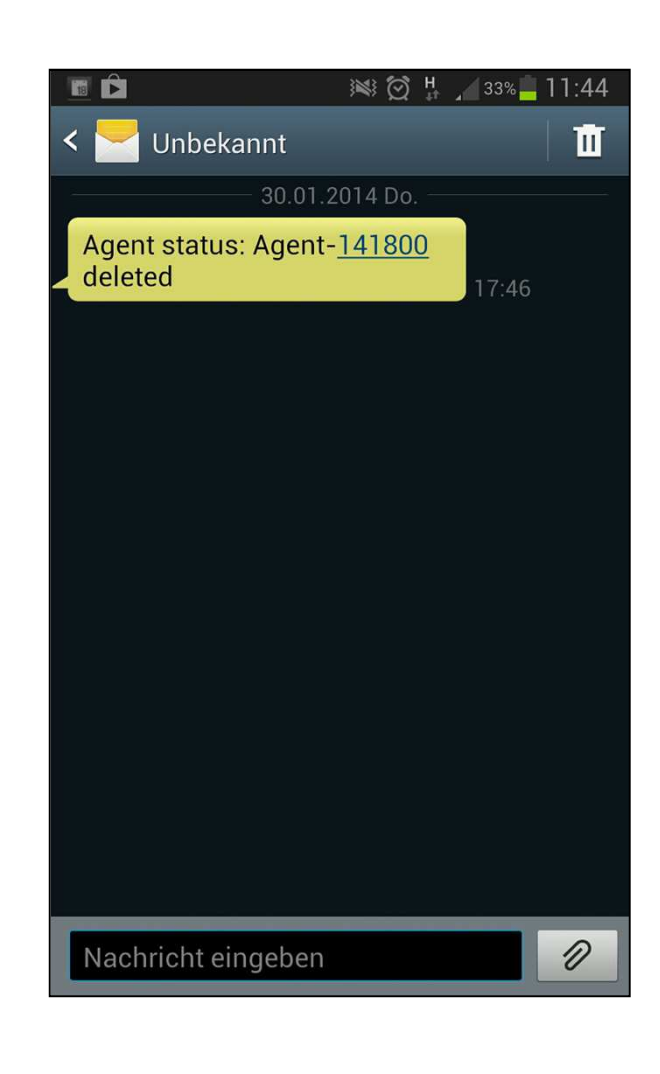

#### **Description**

•As the user click on the item "Send Changes by SMS" in the menubar, mechanism sends last changes to the phone number of the user to whom model belongs

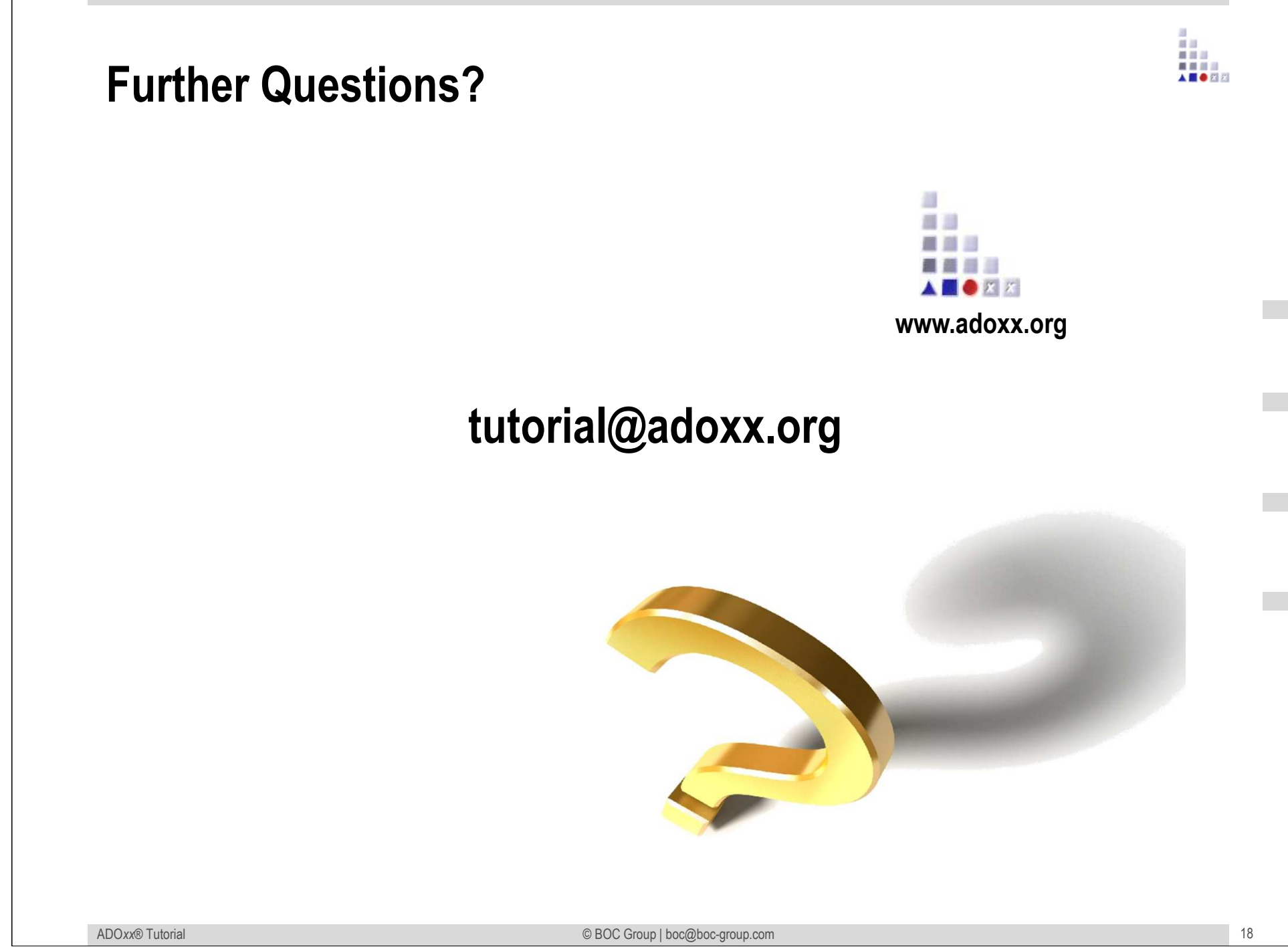